# **Citizens Weather Observing Program (CWOP)** Configuration for *MeteoBridge* Users

\*Including Ambient *WeatherBridge* versions *(Last updated: 13 August 2016)*

### 1.) Gather Station Location Data

- You will need your Latitude and Longitude in decimal degrees, and Elevation in metres.
- See the How-To "Signing up for CWOP" for methods to obtain your station location data:

[www.weather.gov/media/epz/mesonet/CWOP-SignUp.pdf](http://www.srh.noaa.gov/media/epz/mesonet/CWOP-SignUp.pdf)

2.) Get a CWOP Station ID:

With any web browser, fill out the form at:

*[http://www.findu.com/citizenweather/cw\\_form.html](http://www.findu.com/citizenweather/cw_form.html)*

The CWOP website is a little "old-fashioned" and unpolished, and it contains far more information than the average user needs. Don't worry about the parts of the form mentioning "Packet Checking" and "MADIS tech support."

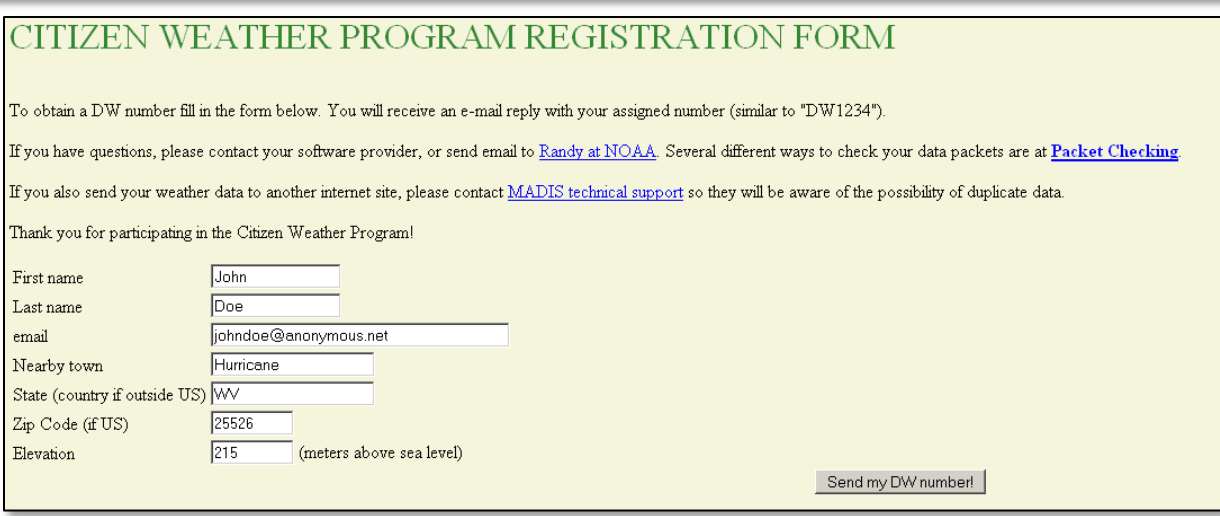

- Make sure you use a valid email address (don't worry no SPAM).
- If you are a business or agency, you may wish to use its name in place of "First Name" and "Last Name." Otherwise, use whoever will be the primary contact.

• If you need help with any of these steps, or finding your location or elevation, send an email to: *cwop-support@noaa.gov*.

### 2.) Send the form, then make note of your CWOP Station ID:

#### Your Citizen's Weather Account Number is: DWxxxx

An email will be sent to John Doe (johndoe@anonymous.net) confirming this number.

- 3.) Connect to MeteoBridge software through a web browser:
	- This assumes you've already physically setup your MeteoBridge and know its assigned IP address – see MeteoBridge documentation for more information.
	- If you forgot the IP Address assigned to your MeteoBridge, please see the section "Findout IP" in the MeteoBridge "Getting Started" guide [\(http://www.meteobridge.com/wiki/index.php/Getting\\_Started](http://www.meteobridge.com/wiki/index.php/Getting_Started)).

If you are connected to a wireless router, you may also be able to find the assigned IP address by accessing the router's configuration and viewing the list of connected devices.

You may also use IP Scanning software. Some options are listed at [http://www.ambientweather.com/wb.html](http://www.ambientweather.com/wb.html).

• If you have the IP Address for your MeteoBridge, simply type the IP Address into your favorite web browser.

### 4.) Ensure Lat/Lon is Correct

When the MeteoBridge portal comes up, click on the 'System' Tab. Ensure your Latitude and Longitude are correct, as well as your Time Zone.

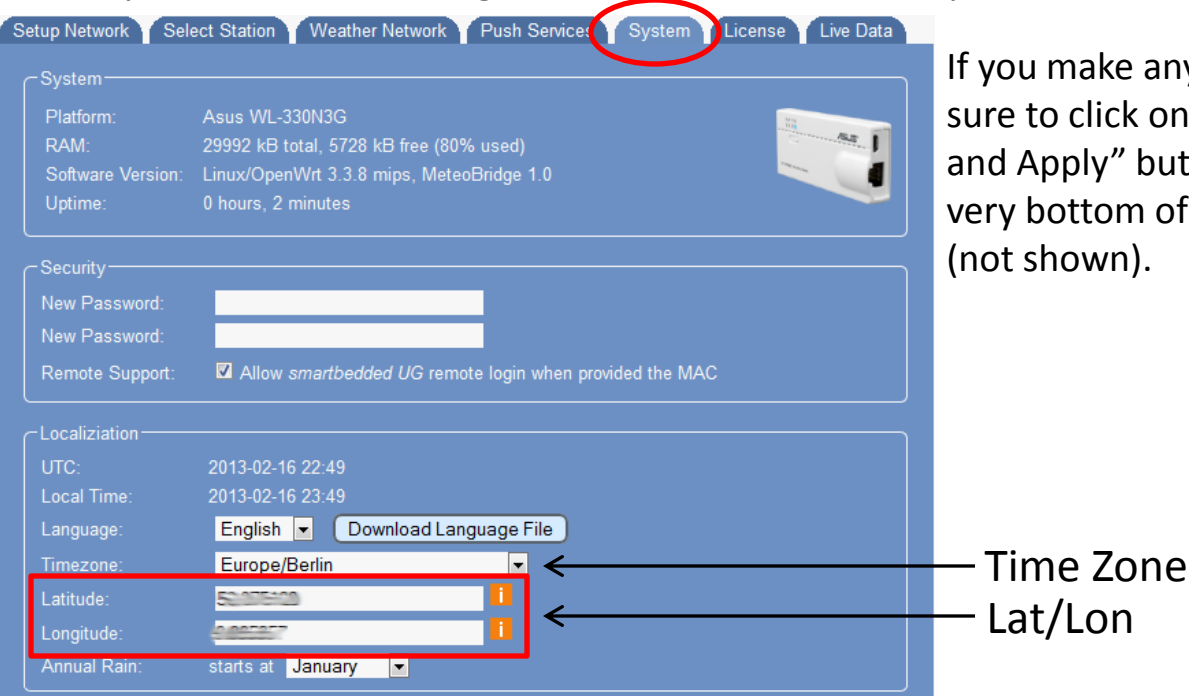

Ike any changes, be ick on the "Save y" button on the om of the page vn).

- 5.) Click on the "Weather Network" Tab.
- An entry for the Weather Underground (WU) Network comes up first by default. You may wish to send your data to WU as well as CWOP, but keep in mind that if you only send data to WU, your data does not get shared with NOAA/NWS, MesoWest, etc.

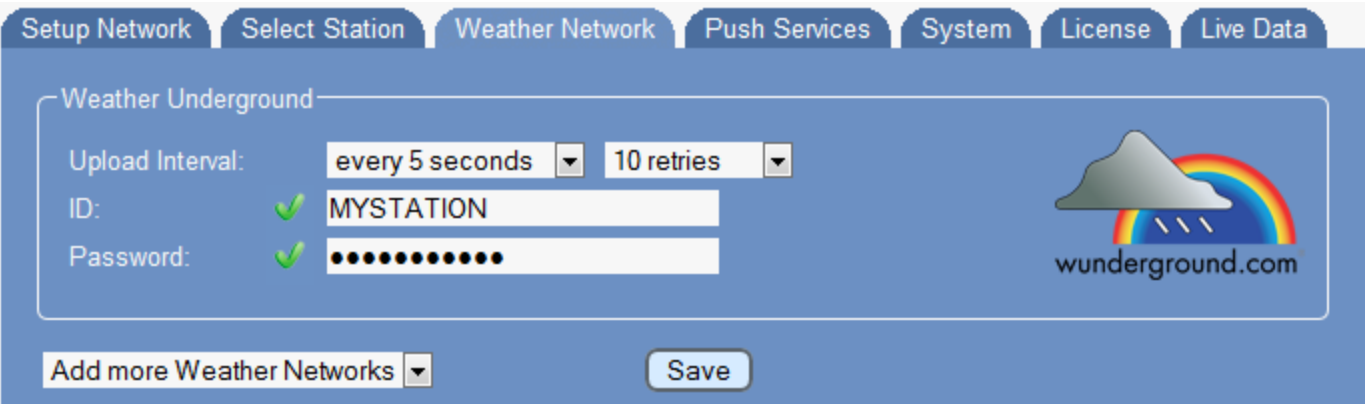

• Click on the "Add more Weather Networks" drop-down menu, and select 'Citizen Weather Observer Program (CWOP)'.

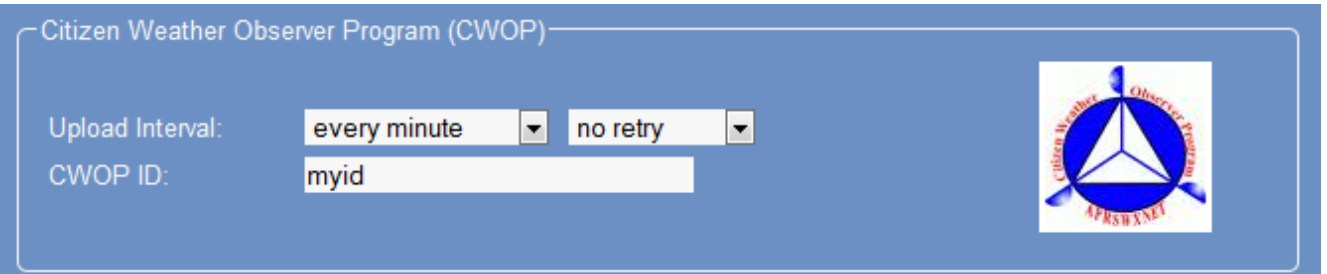

- Click on the "Add more Weather Networks" drop-down menu, and select 'Citizen Weather Observer Program (CWOP)'.
- Set the "Upload Interval" to 'every minute' or 'every 5 minutes'.
- Enter the CWOP ID you received in Steps 1-2 (should begin with the letters 'EW' ).
- Click on the "Save" button.
- 6.) Check for Data:
- Browse to the following web address, using your CWOP Station ID at the end: [http://www.findu.com/cgi-bin/wx.cgi?call=YOUR\\_CWOP\\_ID\\_HERE](http://www.findu.com/cgi-bin/wx.cgi?call=YOUR_CWOP_ID_HERE)
- For example, if your Station ID was CW0958, you would enter: [http://www.findu.com/cgi-bin/wx.cgi?call=CW0958](http://www.findu.com/cgi-bin/wx.cgi?call=CW0958)

Note: It may take up to 15 minutes for data to start appearing. Also Note: The date/time stamp used on the above site is in the form YYYYMMDDhhmmss in UTC time. For example "20120402145210" means April 2, 2012 at 14:52 UTC (and 10 seconds).

# 7.) Let us know you're online!

• You should receive an email from CWOP asking you to check your station location and make sure your data is flowing.

# 8.) MesoWest/MADIS Updates:

• After being added to the data feed, within a week your station's data should start showing up on web sites such as MesoWest ([mesowest.utah.edu](http://mesowest.utah.edu/)).